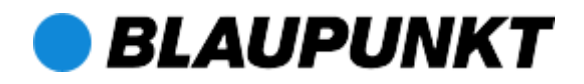

# **Bedienungsanleitung AirMusicControl App**

Auf den folgenden Seiten finden Sie eine Erklärung der Funktionen der Steuerungs-App AirMusicControl. Bitte beachten Sie, dass die App stetig weiterentwickelt wird und die Versionsnummer von der hier gezeigten abweichen kann.

Überdies hängt die Darstellung der App vom Funktionsumfang des Gerätes ab, welches mit der App verbunden ist.

### **Installation**

Laden Sie die AirMusicControl App für ihr jeweiliges Gerät herunter und installieren Sie es.

Nach der Installation können Sie die App starten. Eine detaillierte Funktionsbeschreibung finden Sie auf den folgenden Seiten.

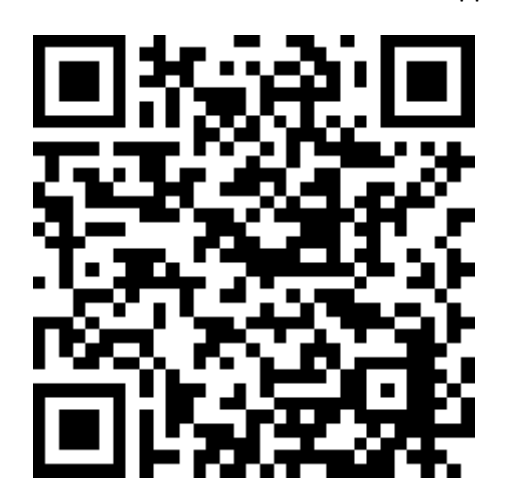

QR – Code Link zur AirMusicControl App:

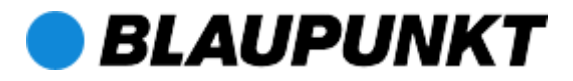

# **Überblick / Screenshots:**

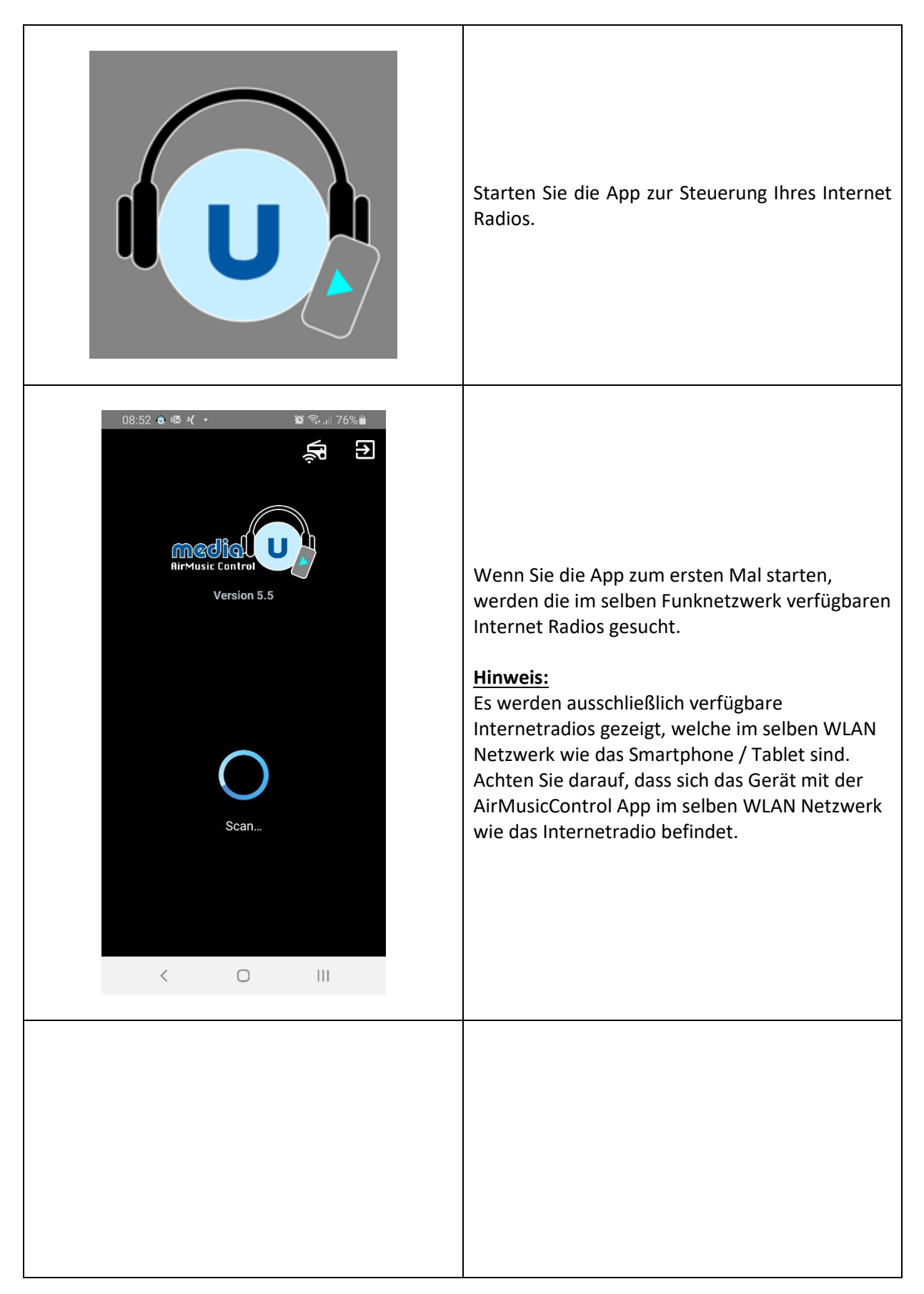

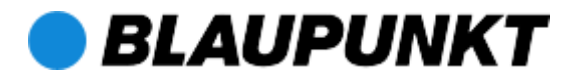

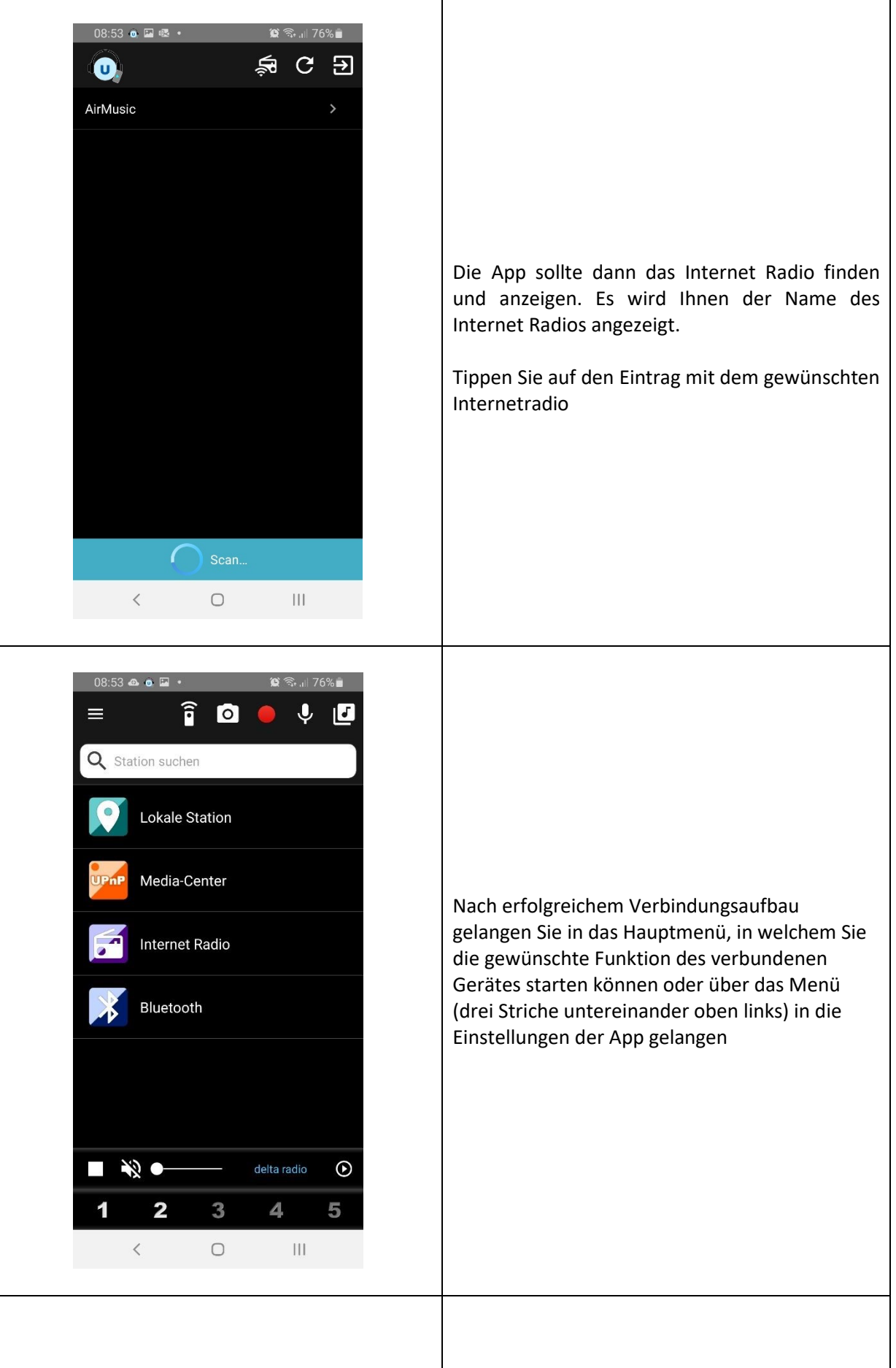

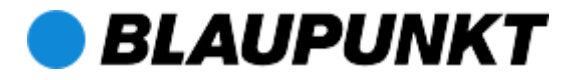

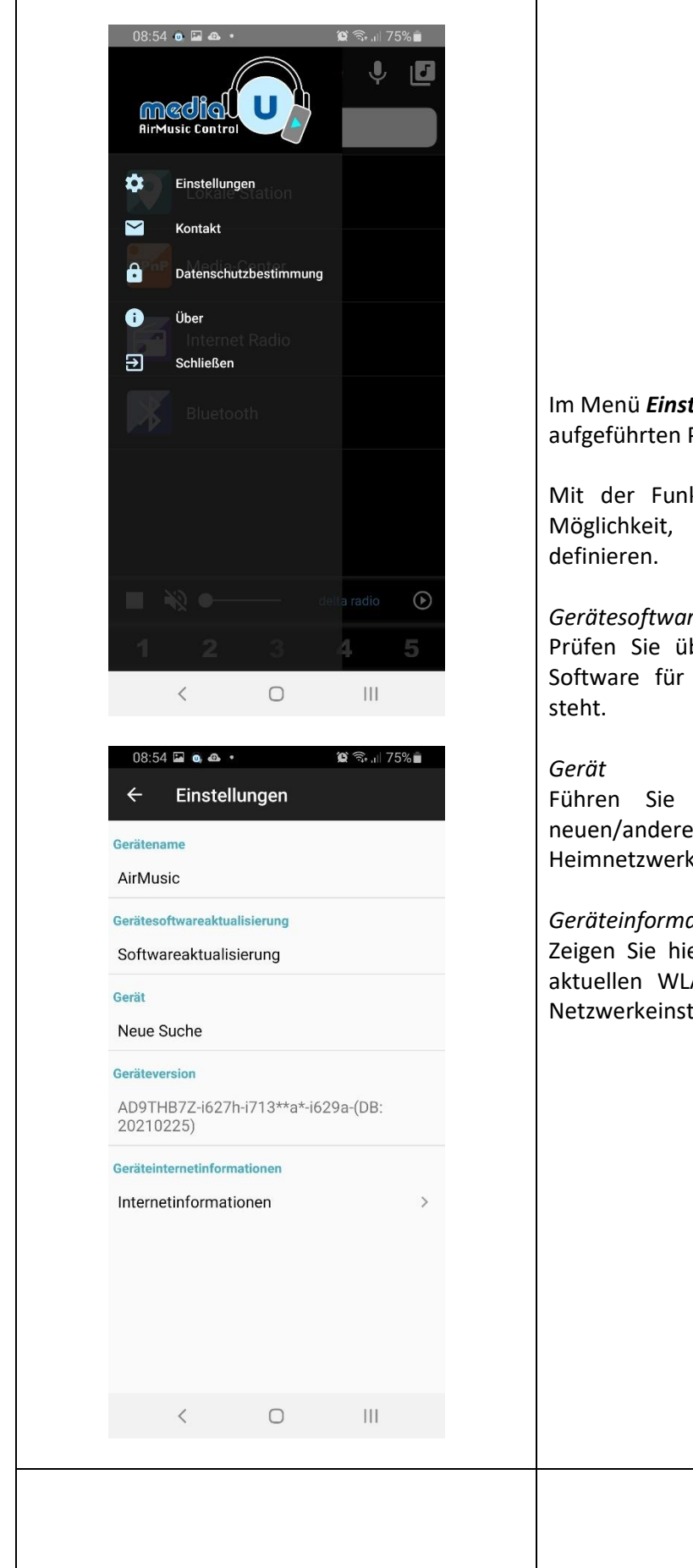

# tellungen können Sie die Punkte verändern und einsehen.

ktion "Gerätename" besteht die einen neuen Gerätenamen zu

#### *Gerätesoftwareaktualisierung*

ber dieses Menü, ob eine neue Ihr Internetradio zur Verfügung

hier eine neue Suche nach en kompatiblen Geräten in Ihrem k durch

#### *Geräteinformationen*

er Informationen des Gerätes zur AN/Internet-Verbindung und den tellungen an.

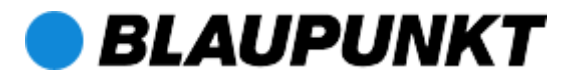

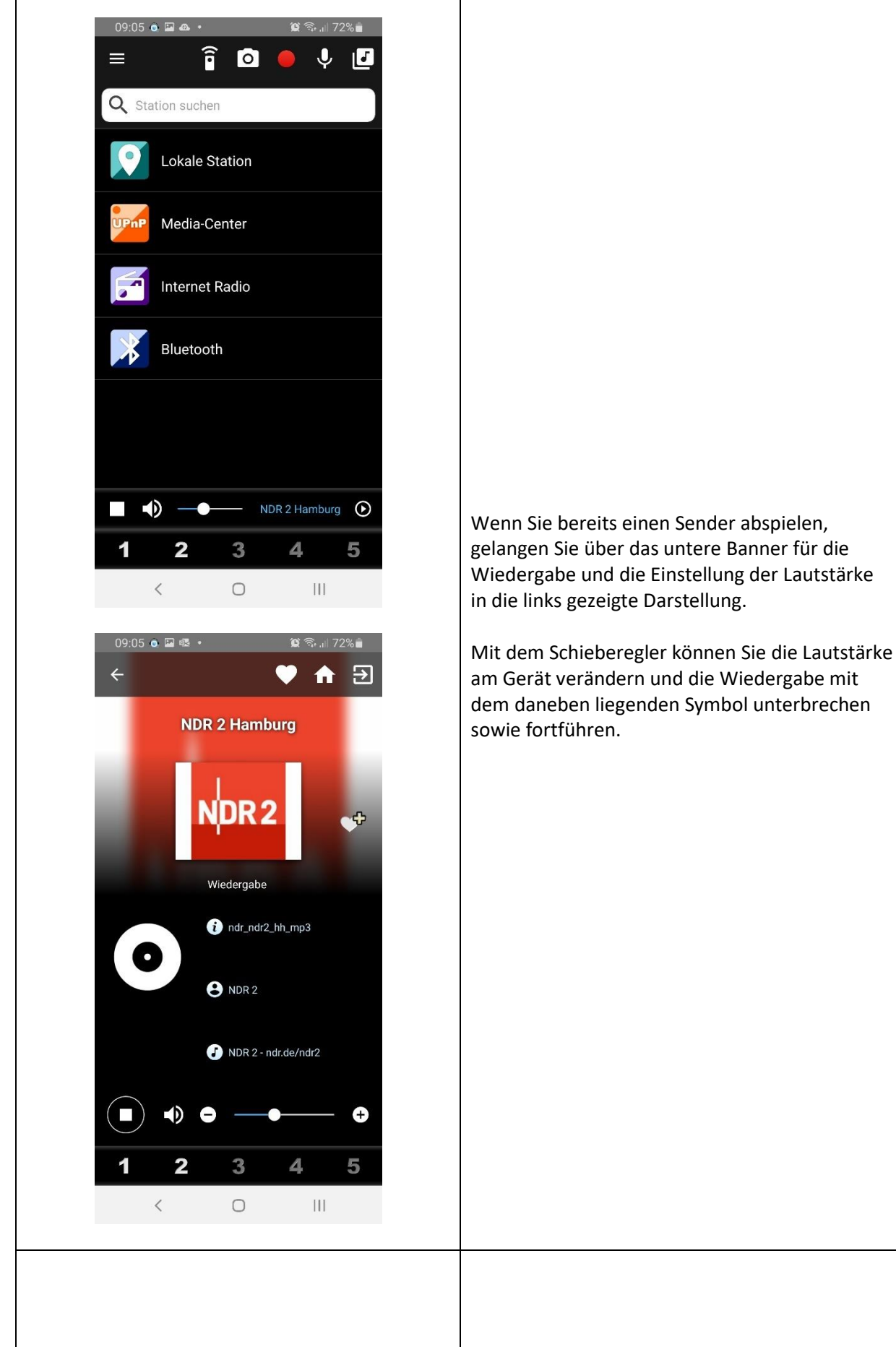

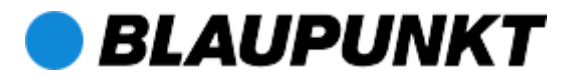

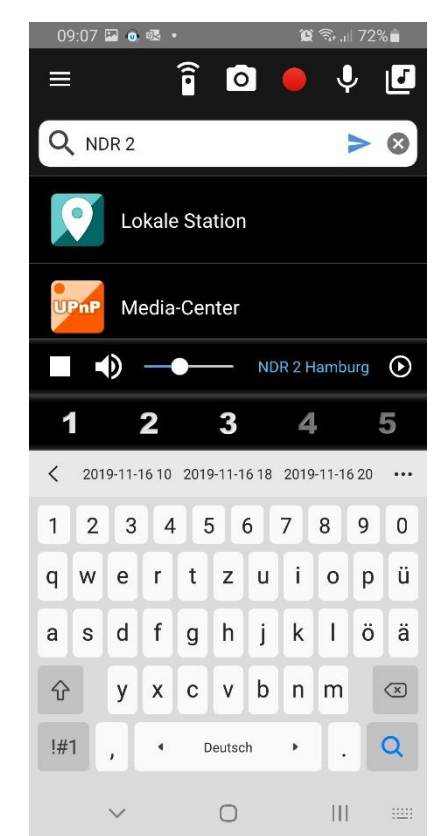

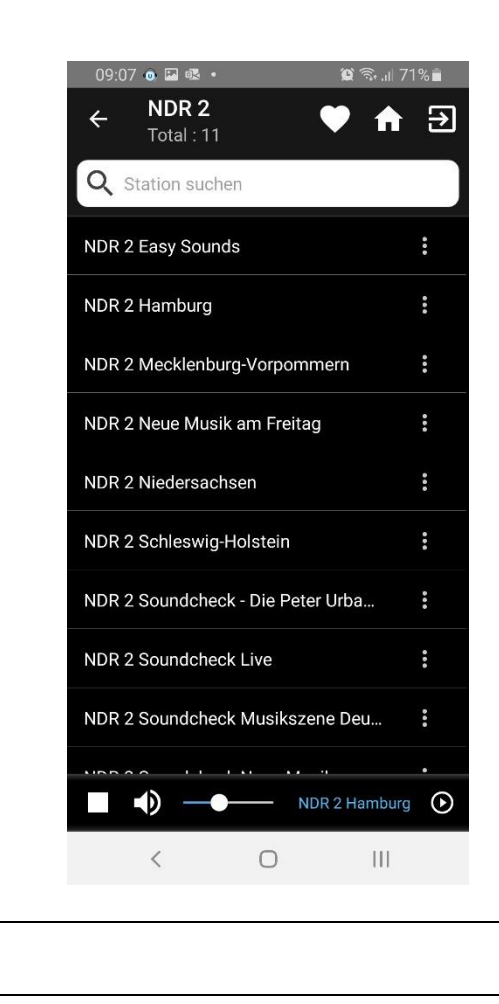

Über die Eingabefläche "Station suchen" gelangen Sie in das nächste Untermenü, welches Sie ebenfalls im Gerät wiederfinden. Hier können Sie nach Sendern oder Podcasts suchen und auswählen.

Wenn Sie eine Favoritenliste angelegt haben, finden Sie hier die Auflistung der Ordner und Sender.

Falls Sie neue Radiostationen hinzugefügt haben, können Sie diese hier ebenfalls auswählen.

(Verwaltung der Favoritenliste und Hinzufügen neuer Radiostationen ist über das Webportal MediaU möglich. Registrierung erforderlich).

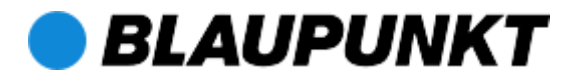

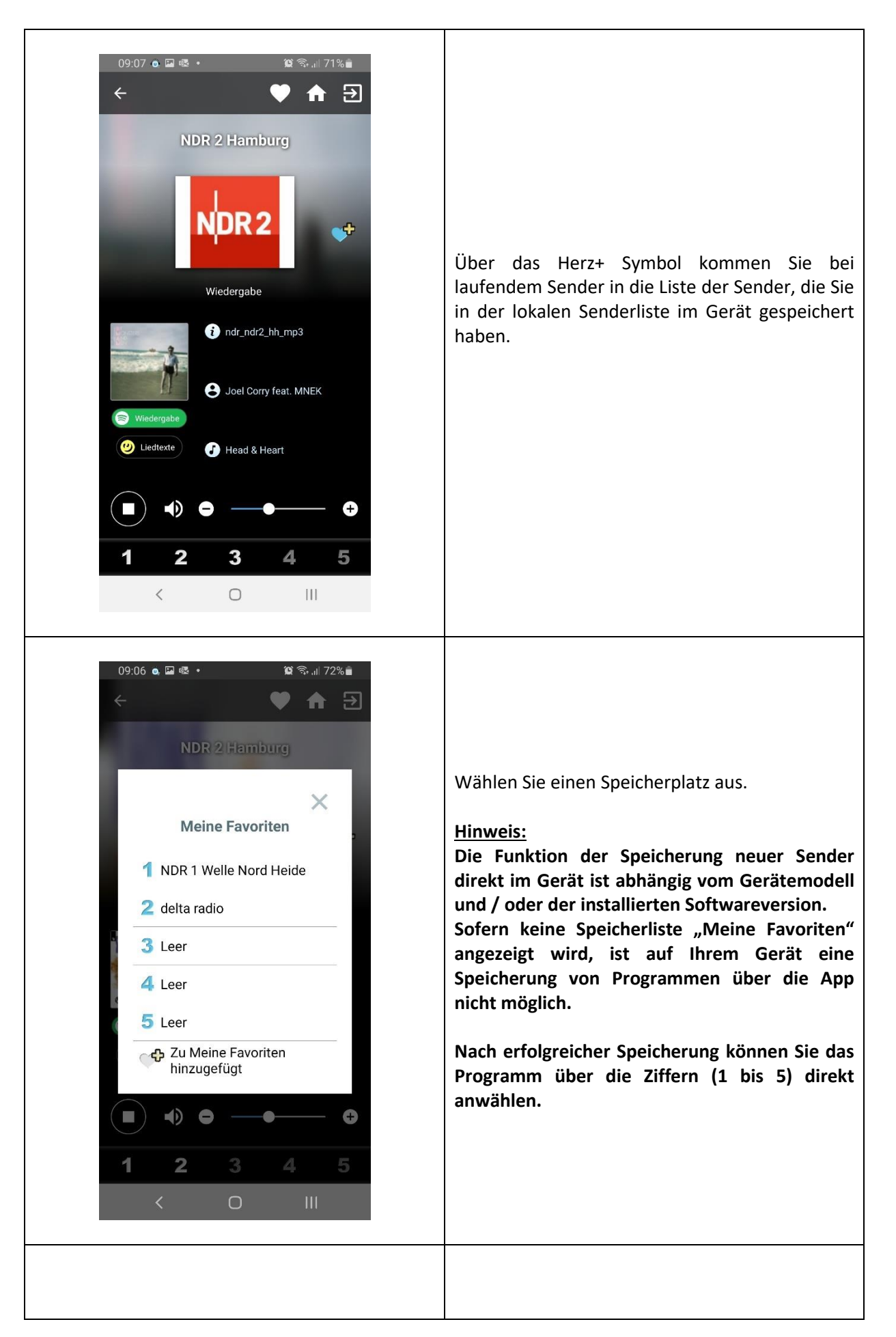

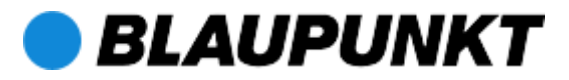

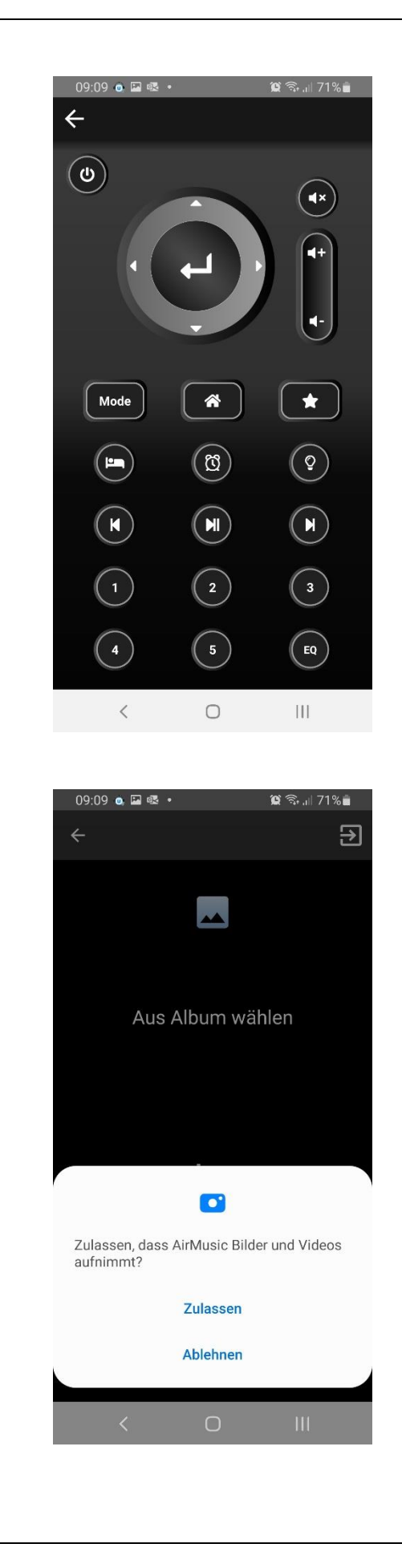

Weitere Funktionen:

Fernbedienung:

Über diese Funktion können Sie alternativ zu einer dem Gerät beiliegenden Fernbedienung über das Smartphone eine Fernbedienung simulieren / verwenden.

Album / Fotos:

Nutzen Sie die Albumfunktion, um Bilder zu suchen, ohne die App verlassen zu müssen.

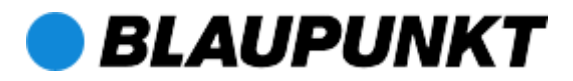

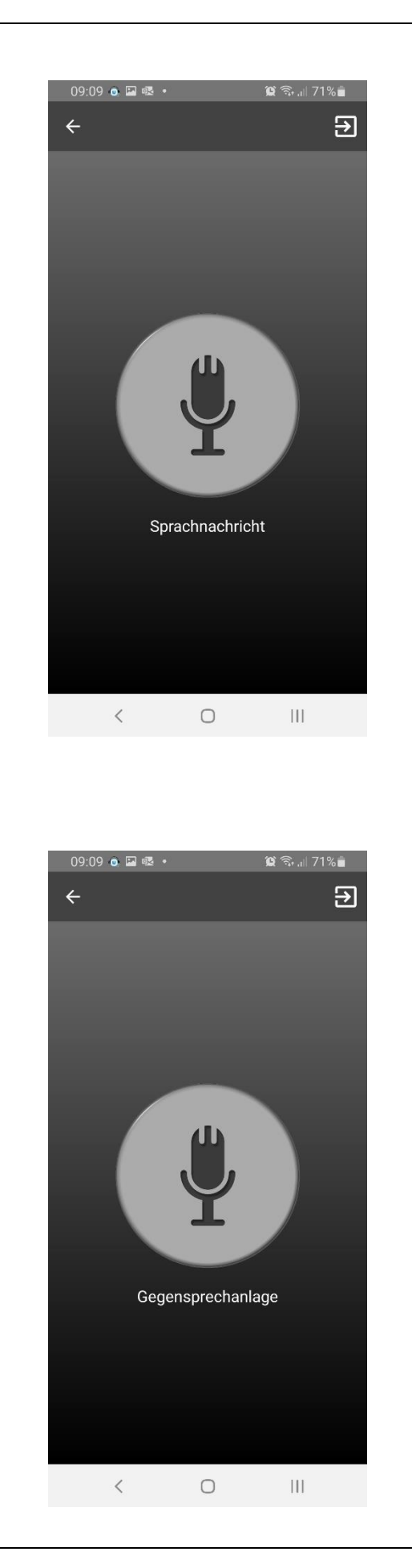

#### Sprachnachricht:

Zeichnen Sie Memos direkt in der App auf und senden Sie diese an das verbundene Endgerät. Ein blinkender, roter Punkt im Display des Endgerätes signalisiert das Vorhandensein einer neuen Nachricht.

Zum Abhören betätigen Sie die Enter-Taste am Endgerät (Hinweis: Diese Funktion wird nicht von allen Endgeräten unterstützt).

Gegensprechanlage: Nutzen Sie die App in Verbindung mit dem verbundenen Endgerät als eine Art Gegensprechanlage. Eine aufgezeichnete Nachricht wird direkt am Internetradio wiedergegeben.

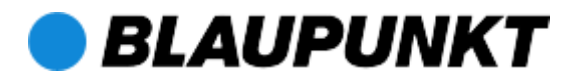

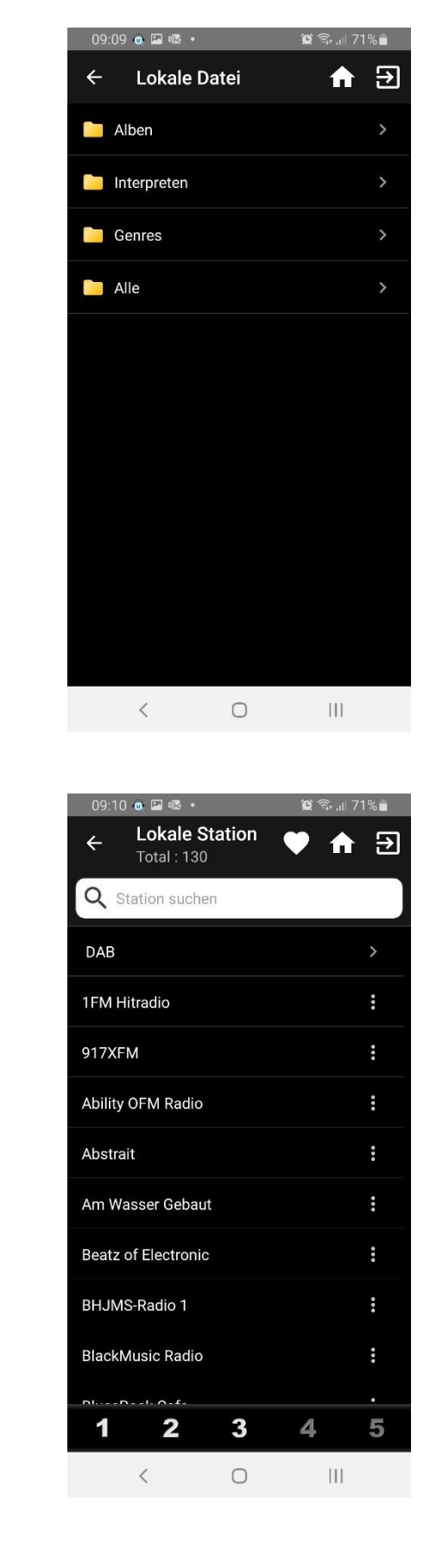

Lokale Datei:

Diese Funktion ermöglicht die Wiedergabe lokal auf dem Smartphone gespeicherter Audiodateien auf dem verbundenen Endgerät.

#### Lokale Station:

Entsprechend Ihrer Standorteinstellungen am Gerät werden hier lokale Radioprogramme für Ihren Standort angezeigt.

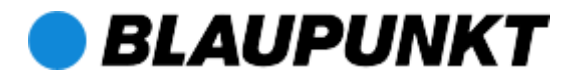

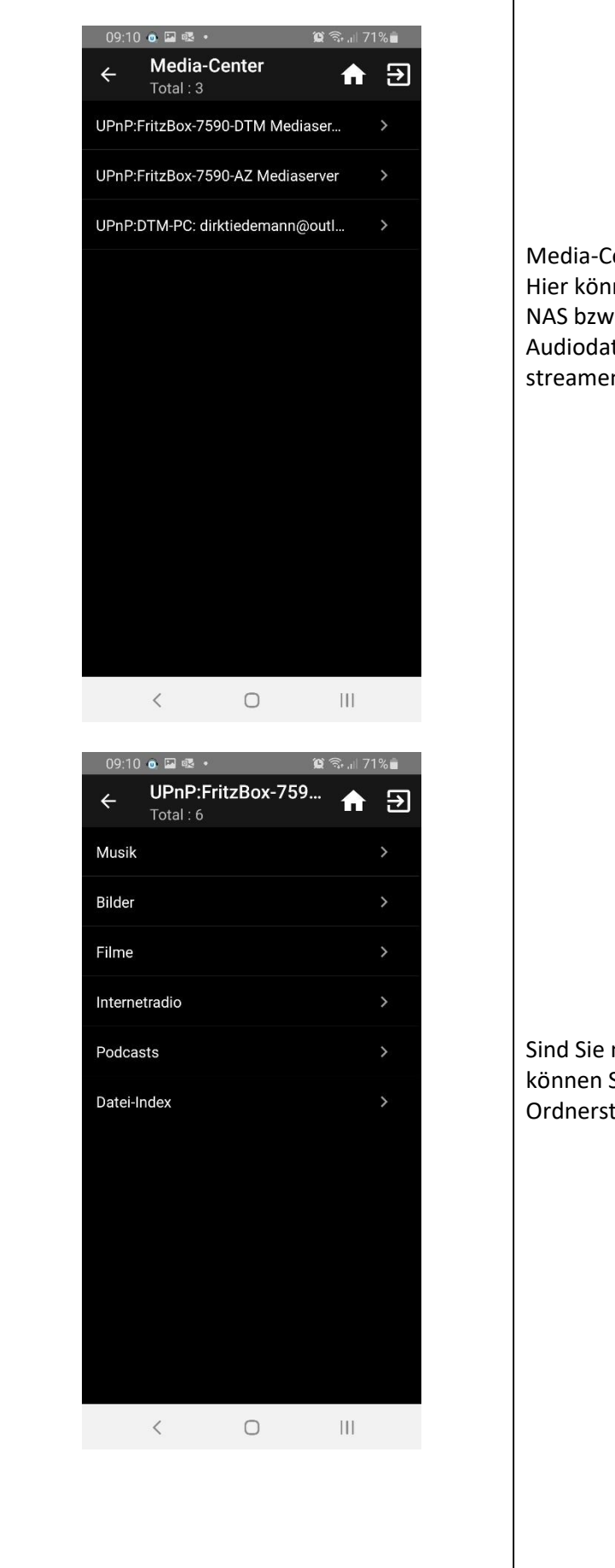

enter:

nen Sie in Ihrem Heimnetzwerk nach . Media-Servern suchen und teien auf das verbundene Endgerät  $\mathsf{n}$ 

mit einem MedieServer verbunden Sie durch die vom Server erzeugte truktur navigieren.

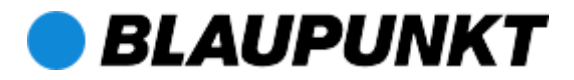

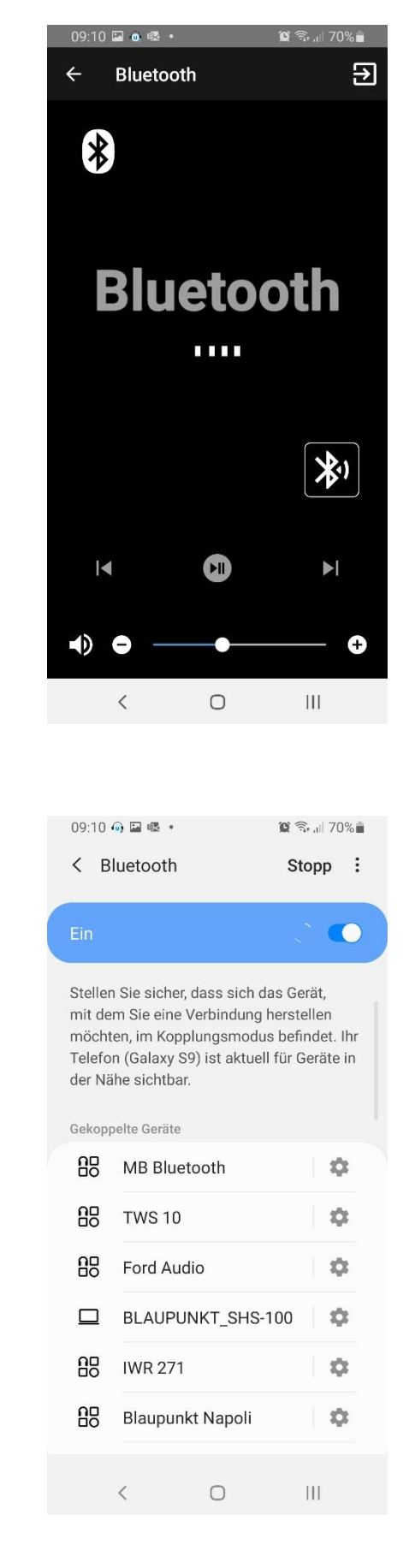

# Bluetooth:

Verbinden Sie Ihr Endgerät mittels Smartphone mit einer Bluetoothquelle (Endgerät muss diese Funktion unterstützen).